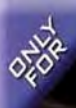

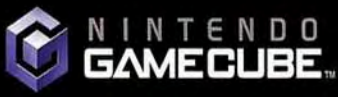

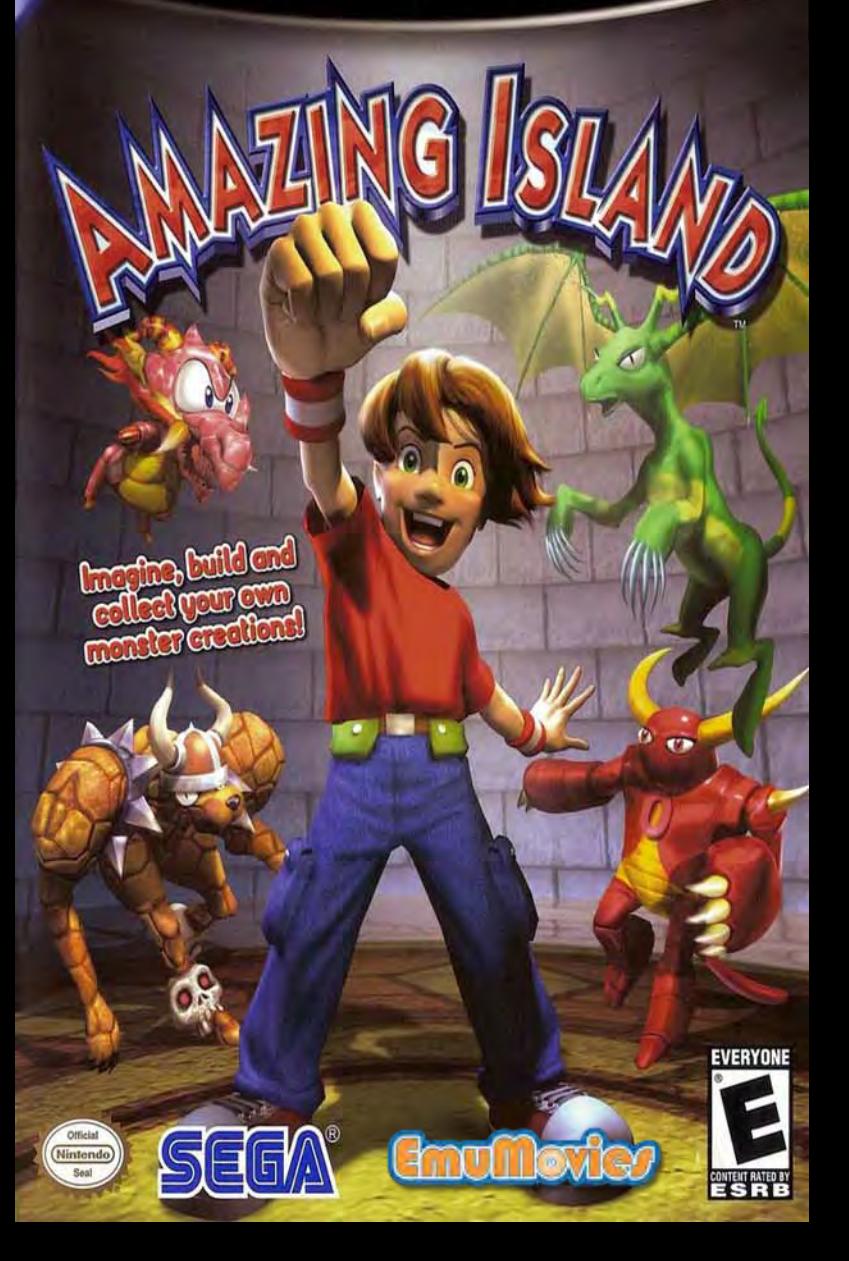

**PLEASE CAREFULLY READ THE SEPARATE HEALTH AND SAFETY PRECAUTIONS BOOKLET INCLUDED WITH THIS PRODUCT BEFORE USING YOUR NINTENDO<sup>®</sup> HARDWARE SYSTEM, GAME DISC OR ACCESSORY. THIS BOOKLET CONTAINS IMPORTANT HEALTH AND SAFETY INFORMATION.**

#### **IMPORTANT SAFETY INFORMATION: READ THE FOLLOWING WARNINGS BEFORE YOU OR YOUR CHILD PLAY VIDEO GAMES**

## **WARNING - Seizures**

- Some people (about 1 in 4000) may have seizures or blackouts triggered by light flashes or patterns, such as while watching TV or playing video games, even if they have never had a seizure before.
- Anyone who has had a seizure, loss of awareness, or other symptom linked to an epileptic condition should consult a doctor before playing a video game.
- Parents should watch when their children play video games. Stop playing and consult a doctor if you or your child have any of he following symptoms:

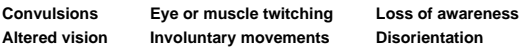

To reduce the likelihood of a seizure when playing video games:

- 1. Sit or stand as far from the screen as possible.
- 2. Play video games on the smallest available television screen.
- 3. Do not play if you are tired or need sleep.
- 4. Play in a well-lit room.
- Take a 10 to 15 minute break every hour. 5. **CONTROLLER NEUTRAL POSITION RESET**

## **WARNING - Repetitive Motion Injuries and Eyestrain**

Playing video games can make your muscles, joints, skin or eyes hurt after a few hours. Follow these instructions to avoid problems such as tendinitis, carpal tunnel syndrome, skin irritation or eyestrain:

- Avoid excessive play. It is recommended that parents monitor their children for appropriate play.
- Take a 10 to 15 minute break every hour, even if you don't think you need it.
- If your hands, wrists, arms or eyes become tired or sore while playing, stop and rest them for several hours before playing again.

If you continue to have sore hands, wrists, arms or eyes during or after play, stop playing and see a doctor.

# **WARNING - Electric Shock**

To avoid electric shock when you use this system:

- Do not use the Nintendo GameCube during a lightning storm. There may be a risk of electric shock from lightning.
- Use only the AC adapter that comes with your system.
- Do not use the AC adapter if it has damaged, split or broken cords or wires.
- Make sure that the AC adapter cord is fully inserted into the wall outlet or extension cord.
- Always carefully disconnect all plugs by pulling on the plug and not on the cord. Make sure the Nintendo GameCube power switch is turned OFF before removing the AC adapter cord from an outlet.

# **CAUTION - Motion Sickness**

Playing video games can cause motion sickness. If you or your child feel dizzy or nauseous when playing video games with this system, stop playing and rest. Do not drive or engage in other demanding activity until you feel better.

# **CAUTION - Laser Device**

The Nintendo GameCube is a Class I laser product. Do not attempt to disassemble the Nintendo GameCube. Refer servicing to qualified personnel only.

Caution - Use of controls or adjustments or procedures other than those specified herein may result in hazardous radiation exposure.

If the L or R Buttons are pressed or the Control Stick or C Stick are moved out of neutral position when the power is turned ON, those positions will be set as the neutral position, causing incorrect game control during game play.

To reset the controller, release all buttons and sticks to allow them to return to the correct neutral position, hen hold down the X, Y and START/PAUSE Buttons simultaneously for 3 seconds.

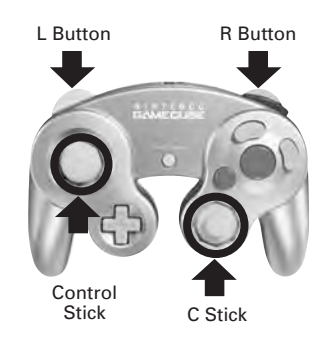

*This official seal is your assurance that Nintendo has reviewed this product and that it has met our standards for excellence in workmanship, reliability and entertainment* 

*value. Always look for this seal when buying games and accessories to ensure complete compatibility with your Nintendo product.*

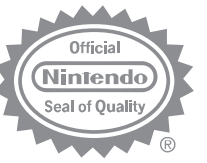

All Nintendo products are licensed by sale for use only w th other autho ized products bearing the Official Nintendo Seal of Quality.®

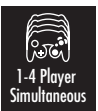

**THIS GAME SUPPORTS SIMULTANEOUS GAME PLAY WITH ONE, TWO, THREE OR FOUR PLAYERS AND CONTROLLERS.**

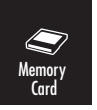

**THIS GAME REQUIRES A MEMORY CARD FOR SAVING GAME PROGRESS, SETTINGS**  Memory **OR STATISTICS.**

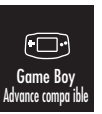

**THIS GAME IS COMPATIBLE WITH THE GAME BOY ADVANCE PORTABLE VIDEO**  Game Boy **GAME SYSTEM.**

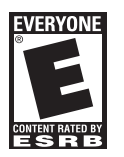

THIS PRODUCT HAS BEEN RATED BY THE ENTERTAINMENT SOFTWARE RATING BOARD. FOR INFORMATION ABOUT THE ESRB RATING, OR TO COMMENT ABOUT THE APPROPRIATENESS OF THE RATING, PLEASE CONTACT THE ESRB AT 1-800-771-3772, OR VISIT WWW.ESRB.ORG.

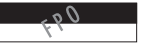

LICENSED BY

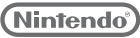

NINTENDO, NINTENDO GAMECUBE AND THE OFFICIAL SEAL ARE TRADEMARKS OF NINTENDO. © 2001 NINTENDO. ALL RIGHTS RESERVED.

**Thank you for purchasing Amazing Island™. Please note that this software is designed for use with the Nintendo GameCube™. Be sure to read this instruction booklet thoroughly before you start playing Amazing Island™.**

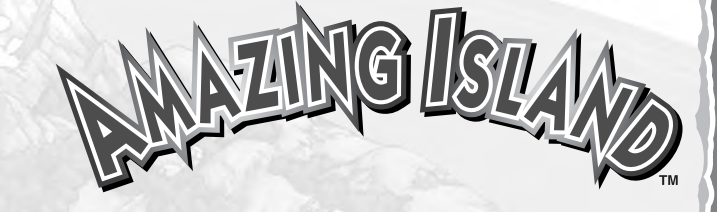

# **CONTENTS**

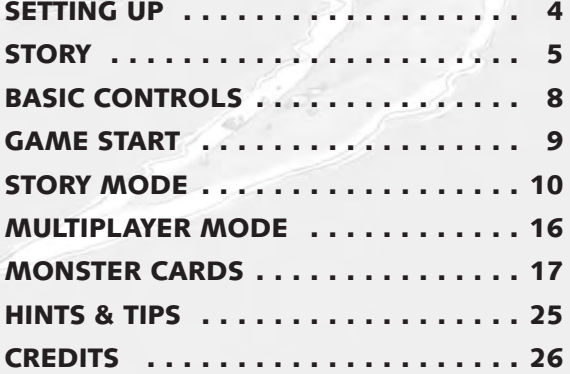

drawing distance buildings

**3**

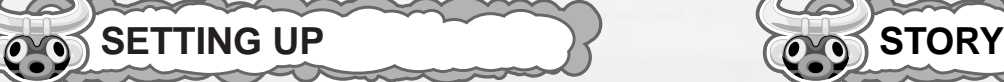

# **HARDWARE SETUP**

**Amazing Island™ is a one to four player game. Connect the NINTENDO GAMECUBE™ Controller to Controller Socket 1 for one player, or to Controller Sockets 1 to 4 for up to four players respectively.**

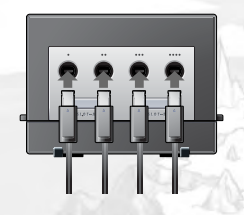

# **SAVE FILES**

**Amazing Island™ is a NINTENDO GAMECUBE™ Memory Card compatible game (Memory Card sold separately). 3 blocks of free memory space are required to create a System Data. Never turn OFF the NINTENDO GAMECUBE™ power or remove the Memory Card while data is being saved. See p.9 in this booklet for full details of data types and memory requirements.**

**Please refer to the NINTENDO GAMECUBE™ booklet (pages 18- 20) for directions on how to format and erase Memory Card files.** **One day, an eleven-year-old boy named Andy discovered an old book called "The Secrets of the Amazing Island" stashed away in a dusty storeroom.** 

**The story was an ancient picture book that told all about a mysterious island where incredible creatures lived together happily. Andy found it fascinating!**

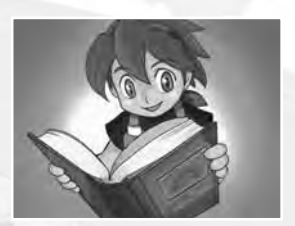

**Our story begins one night, after Andy has fallen asleep…**

**"Help us!" A voice called. "Won't you save us from our fate?"**

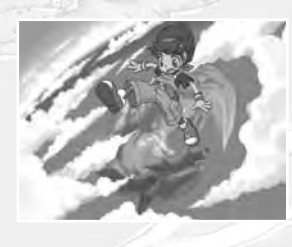

**Before he knew it, Andy found himself floating above an ancient island. Moments later, he began to fall. As he landed on the ground, he woke up from his dream, but the world he woke up to was not the**

**world he had known before.**

**WHAT IS AMAZING ISLAND?**

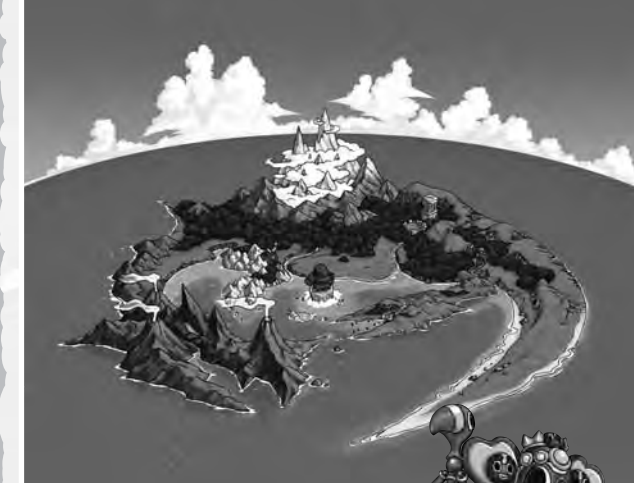

**The legendary "Amazing Island" exists somewhere in this world. It is a peaceful island inhabited by the Maboo tribe and the fantastic monsters they created.** 

**The Maboo Elder**

**One day however, trouble found its way to Amazing Island. The dark magician "Black Evil," harnessing the negative power of the human world, overwhelmed and took over the island. One by one the Maboo fell under his grasp, until finally the whole island was his. With Black Evil in charge, even the human world isn't safe.**

**One of the few remaining Maboo named Lagu called out for help from the human world. Only one with a pure heart can respond to the call...**

**After Lagu, the Elder, and the other Maboo had finished explaining, Andy agreed to try and save Amazing Island from Black Evil.**

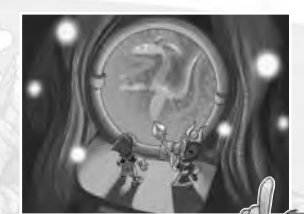

**"The only one that can oppose Black Evil and his Eviling sidekicks, is a monster created with a pure heart."** 

**Andy went to the Hall of Life that sustains the Maboo, and from the Water Mirror created a monster in his own image to form a perfect partner.**

**"Before attempting to defeat Black Evil, there are a series of trials that must first be cleared, and a host of Evilings that must be defeated."**

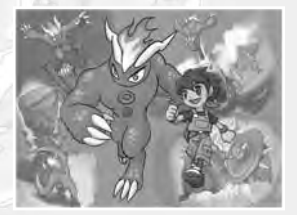

**Take control of Andy and help him to create his partner monsters, clear the trials, defeat Black Evil, and save Amazing Island!**

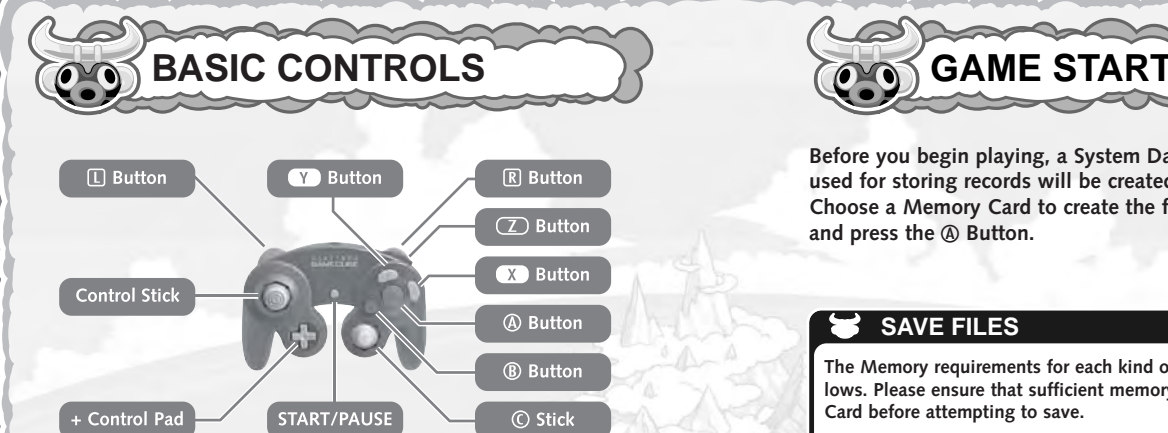

# **VILLAGE AND MENU SCREENS**

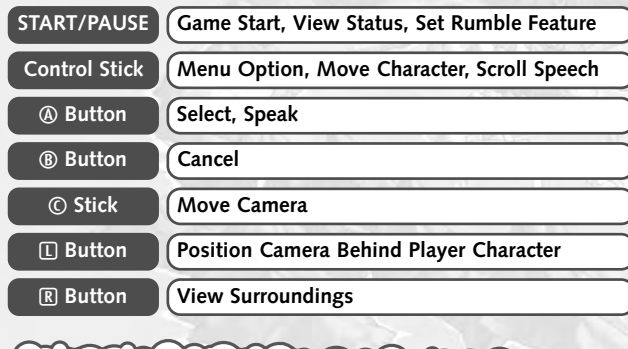

**ACTION STAGES**

**Before each Action Stage begins, the controls are explained onscreen. Read these carefully before continuing.**

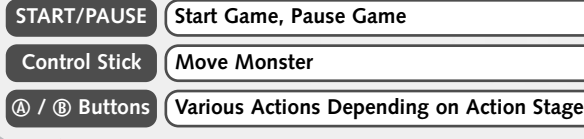

**Before you begin playing, a System Data file used for storing records will be created. Choose a Memory Card to create the file on** and press the  $\textcircled{a}$  Button.

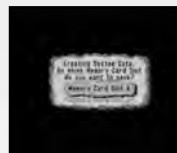

# **SAVE FILES**

**The Memory requirements for each kind of Save File are detailed as follows. Please ensure that sufficient memory is available on the Memory Card before attempting to save.**

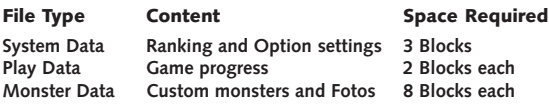

**At the Title Screen, press START/PAUSE to bring up the Main Menu. Use ♦ ♦ to choose a mode and press the**  $\textcircled{a}$  **Button to select.**

### **STORY MODE**

**Control the player character and help save Amazing Island (p.10).**

### **MULTIPLAYER**

**Choose an Action Stage and play with up to four players (p.16).**

### **TRADE MONSTERS**

**Exchange Monster Cards. This allows you to trade with friends and play with monsters created within a different game data.**

#### **OPTIONS**

**Check rankings and set the volume levels for background music and sound effects.**

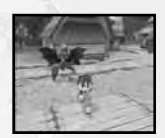

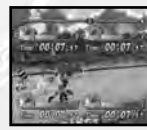

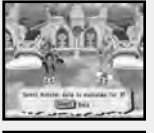

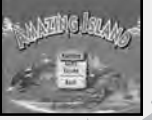

### **STORY MODE**

# **STORY MODE**

**After selecting Story Mode, choose between Begin new game, or Continue saved game.** 

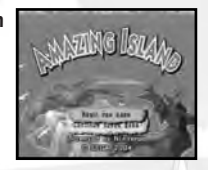

# **BEGIN NEW GAME**

Use  $\blacklozenge \blacklozenge$  to choose whether the player character should be a boy or a girl, and press the  $\textcircled{a}$  Button to select.

**Next, enter a name for the player character.** Use **4 ♥ ←** and the *A* Button to enter up **to 8 alpha-numeric characters. If you get stuck, try selecting Random to see the game's suggestion.**

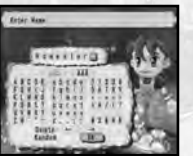

**Finally, choose whether the Rumble Feature should be set to ON/OFF for the new game and press the**  a **Button to select.**

# **CONTINUE SAVED GAME SYSTEM MENU**

**A menu will display all the games stored on the Nintendo GameCube Memory Card. Choose a game and press the**  $\circledA$  **Button to select.**

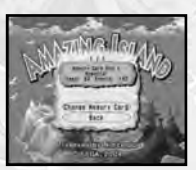

**You will find your player character returned to the Elder's Hut. Before you can continue play-**

**ing, you will need to access the System Menu and select Load Monster to call your partner. Select the monster you wish to play** with and press the  $\textcircled{a}$  Button to select.

✪ **Only monsters created within the current Play Data can be selected here.** 

# **MABOO VILLAGE INTRODUCTION**

# **HALL OF LIFE**

**Here you can create your partner monster. The monster you design will be given form and brought to life by 3 Maboo named Folu, Chinto and Lagu.**

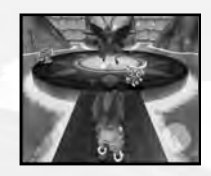

# **ELDER'S HUT**

**The house of the Maboo elder. Here you can hear about Amazing Island, and access the System Menu. Make sure you save games here before exiting, and be sure to save your monster too.**

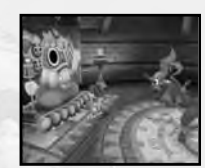

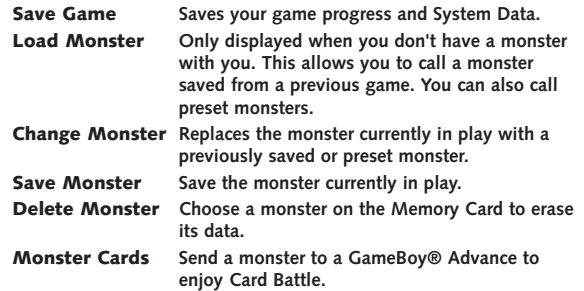

✪ **Monsters from Preset Cards cannot be saved.**

### **STORY MODE STORY MODE**

# **TRANSPORTERS**

**These are the areas that connect the village with the various Courses. At each Transporter is a watchman. When you're ready to attempt a Course, speak to the watchman and he'll send your monster to the first Action Stage.**

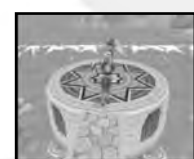

**Magazine** 

## **SHOP**

**Using the money earned at the Action Stages, you can purchase decorations, patterns, voices and various other customizations for your monster. As you clear each Course, a new shop will open with a whole range of new items.**

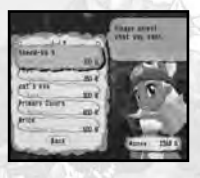

# **VIEW RANKING**

**Once you've cleared the first Course, the character Ow L. Ranking appears in the center of the village, and by approaching him you can view the scores and ranking of each Course and Action Stage.**

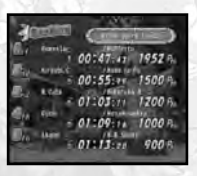

# **MAKING MONSTERS**

**Make a wonderful monster to act as your partner. You can either request the assistance of the Maboo, or draw your own body shape from scratch.**

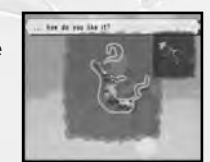

✪ **You cannot draw your own body shape until the first Course is cleared.**

# **MAKE WITH ASSISTANCE**

#### **ANSWER FOLU'S QUESTIONS**

**If you choose to make with asssitance, Folu will ask you a number of questions. Once you have answered these, Folu will design you a monster based on your personality and mood.**

#### **ADD ACCESSORIES**

**Once the monster has been brought to life, Chinto will select some accessories for you. Accessories can be changed or adjusted afterwards.**

#### **FINISH**

**Finally, you can give your monster a name and take a Foto. Your monster is now complete.**

# **MAKE BY YOURSELF**

#### **SELECT FRAME**

**First choose the fundamental shape and movement of the monster, by selecting a frame from those available. Frames increase as you clear each Course.**

#### **DRAW BODY**

**Choose a body part to draw and a method with which to draw it. Draw an outline and the body part will inflate to fill it out. Press the** x **Button to set the cursor speed, camera position and help display. You can redraw the body part as many times as you wish until you select "Finish."**

### **ADD ACCESSORIES / FINISH**

**Once the body is designed, you can add and adjust accessories, and name your monster in the same way as when making with assistance. The monster is complete when you've taken a Foto.**

**12 13**

### **STORY MODE STORY MODE**

**If you wish to change the currently selected accessories, you should speak to Chinto. He can also help you change your monster's name. Caution: By applying new accessories, the previous settings will be deleted.**

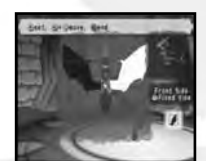

# **VIEW ABILITIES**

**Speak to your monster to view abilities. Here you can see the name, class (10 positions), frame, attribute, and ability rating. Ability Rating is reflected in Card Battles and Action Stages. Part of the ability rating will change when you adjust patterns and accessories.**

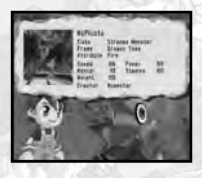

# **TAKE A FOTO**

Approach the monster and press the  $\varphi$ **Button to take a Foto. The Foto you take here will be used on the Monster Card. You can change the current Foto at any time.**

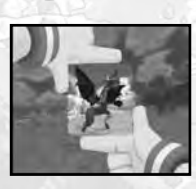

**Use the following controls while taking Fotos.**

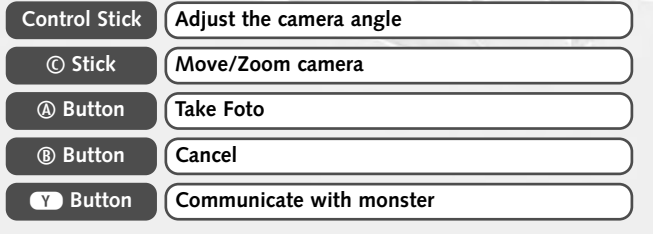

# **CHANGING ACCESSORIES ACTION STAGE GAMEFLOW**

#### **GO TO TRANSPORTER**

**Speak to the Transporter Watchman to be sent off to the first Course. Even if you've already cleared the Course, you can still retry it by approaching the Watchman.**

#### **READ THE ACTION STAGE RULES**

**The rules are different for each Action Stage, and these are displayed** before you play. Press the  $\varphi$  Button to flick through the rules, and **START/PAUSE to begin the game. Take a Potion before playing to temporarily increase your monster's abilities.**

#### **STAGE CLEAR**

**Action stages are cleared when you finish with 700 points or more. The higher you score, the more Gold Credits you receive. Select "Next Event" to progress to the next challenge.**

**If you fail to clear the Action Stage, you have the option to "Retry," or "Quit Course" and return to the village. You can retry once for every Chance Star you possess.**

### **COURSE CLEAR**

**The final Action Stage of each course is a battle with the Eviling. If you win this, then one of the stolen Vision Orbs will be returned. If you can defeat all of the Evilings in the course, then the road to a new set of courses will be opened.**

# **WHICH ROUTE?**

**In some Courses, you may face a fork in the road. Which route you should take is up to you, but until you have cleared all possible routes the Course will not be cleared.**

✪ **When retrying a previously cleared Course, there will be no Eviling to battle.**

**14** <del>*decomposition democratic direction in a control de la control metal de la control de la control de la control de la control de la control de la control de la control de la control de la control de la control de la c</del>* 

**Select Multiplayer from the Title menu, choose an action stage and enjoy playing against your friends. Additional Controllers are required to play Multiplayer mode.**

#### **CHOOSE PLAYER DATA**

**Select the number of players (2 to 4) and choose a Play Data or Play As Guest (new character created for one game only) in turn for each player.**

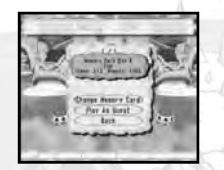

#### **CHOOSE CHALLENGE METHOD**

**Course: Play through each Action Stage of a Course. Stage: Play one Action Stage only.** 

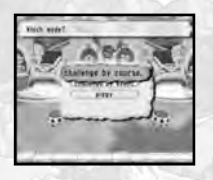

#### **CHOOSE A MONSTER AND BEGIN**

**Each player in turn chooses a monster from those stored in the Memory Card and the preset monsters (though monsters stored on the Memory Card are not available if 1P chooses to Play As Guest). The game starts**

**after the Rumble Feature has been set. In Action Stages such as Waterskip Slider, players compete in turn to set the record. Action Stages such as Jungle Dash have players racing simulataneously.**

#### **RESULTS SCREEN**

**When each Action Stage is complete, the scores for each player will be displayed. The player with the highest total score wins. At** the ranking screen press the  $\varphi$  Button to **return to the PLAYER DATA SELECT screen detailed above.**

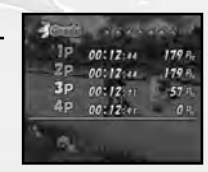

**16 17**

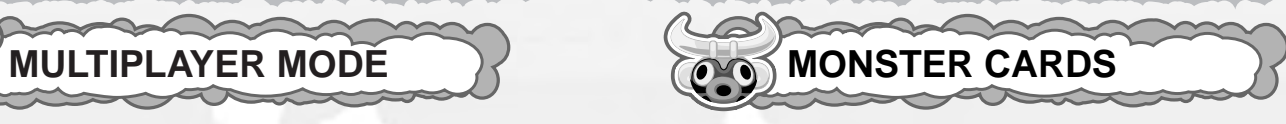

**Monsters you create are saved during the game as Monster Cards. When transferred to a GameBoy® Advance, a turn based card battle game can be played.**

### **TRANSFERING CARDS TO A GAMEBOY® ADVANCE**

- **1) Speak to the Elder, and from the System Menu select Monster Cards.**
- **2) Read the connection instructions on p.18 carefully and connect the Game Boy® Advance system to the Nintendo GameCube™ console via the Nintendo GameCube™ - Game Boy® Advance cable.**
- **3) Switch the GameBoy® Advance power to ON and select OK.**
- **4) From the menu, choose Select Card and Send.**
- **5) Choose to send the monster presently in play, or one from an album (Memory Card or Preset).**
- **6) When available, you can also give each monster a skill at this stage. Select Learn Skill and choose a Skill Card from the menu.**

**When the transfer is complete, the Monster Card will be displayed on the Game Boy® Advance screen. Up to 3 Cards can be transfered.** 

**7) Carefully disconnect the cable.**

## **CAUTION**

**If the power to your Game Boy® Advance is switched to OFF at any time, all data will be lost, so when interrupting your play select "Sleep" from the Title Menu. To recover the system** from Sleep mode, press  $\Box$  Button,  $\Box$  Button and SELECT **simultaneously.**

### **CONNECTING THE GAMEBOY® ADVANCE TO THE NINTENDO GAMECUBE™**

#### **Required Items**

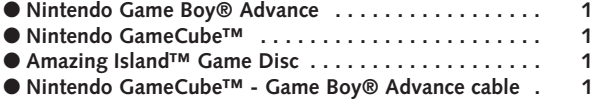

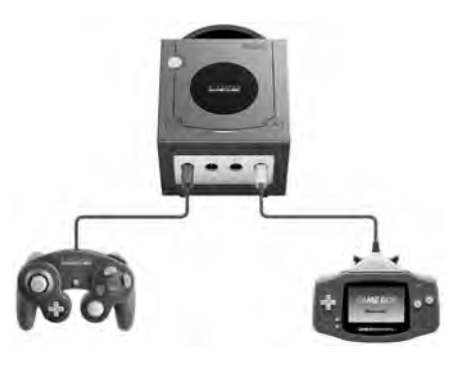

- **1 Connect the Nintendo GameCube™ Game Boy® Advance cable to the Nintendo GameCube™.**
- **2 Connect the cable to the Game Boy® Advance.**
	- **\* Please do not connect any additional Game Boy® Advance systems or cables to the Nintendo GameCube™.**
- **3 See instructions on p.17 and p.24 for subsequent controls.**

#### **Caution on Linked Play**

**On the following conditions, the game may not be able to communicate, or may malfunction.**

- **When connected with a cable other than the Nintendo GameCube™ - Game Boy® Advance cable.**
- **When the cable is not connected all the way in.**
- **When the cable and Nintendo GameCube™ Nintendo Game Boy® Advance are not connected properly.**
- **When the cable is disconnected or reconnected during communication.**
- **When either the Nintendo GameCube™ or Nintendo Game Boy® Advance is turned OFF or the RESET Button of the Nintendo GameCube™ is pressed during communication.**

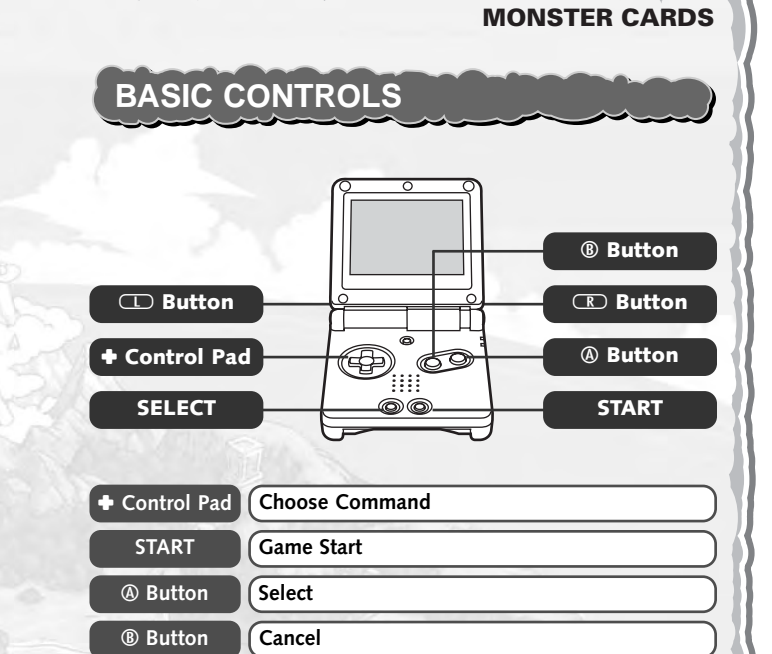

**Once the Monster Cards have been downloaded, press START at** the Title Screen to bring up the Mode Select Screen. Use the  $\triangleq$ Control Pad to choose a Mode, and press the  $\circledA$  Button to select.

#### **Single Player**

**Enter the dungeon and defeat the enemies.** 

#### **Link Battle**

**Battle mode for up to 4 players.**

#### **View Data**

**View Monster Cards and collected Treasure Chests.**

#### **Connect to GameCube**

distant in this case in the last

**Send Treasure Chests won during Card Battle to the Nintendo GameCube™.**

#### **Sleep**

**Put the GameBoy® Advance into Sleep mode.**

## **MONSTER CARDS MONSTER CARDS**

# **CARD BATTLE RULES**

**Card Battle is a turn based game of strategy. Each player in turn selects a command and watches the result. When rival monsters have been defeated, the remaining player is the winner.**

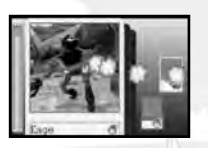

**TANA DE** 

#### **VIEWING THE GAME SCREEN HP Remaining Cards Remaining** \*Hurricane Windfield **Monster's Name** Soulbite Card change **Enemy Attribute** Yamanya googee **Current MP** Hurricane <sup>1</sup> **Player Attribute Command Attribute Command MP Increases** €H **»Hurricane** Windfield C-M **Attack (single/multi)** Soulbite **MP Decreases Defence (guard/barrier)** Card change **Recover Use a Skill Card to Card Change make the third command possible. Only displayed when 2 or more cards are available. CONCERNING ATTRIBUTES** FIRE **Each Card has one of four Attributes; fire, water, earth and**

**wind. Each Attribute is stronger or weaker depending on the opponent. For example, an attack on Fire by Water inflicts more damage than normal.**

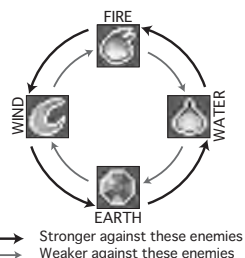

# **SINGLE PLAYER MODE**

**The aim is to enter the dungeon for the selected level, defeat all the enemy monsters in each room, and pick up the Treasure Chest when you reach the goal.**

**Only one card can be used at a time. The monster picture and details of that card are displayed, while a minimum level of information is shown about enemy cards. Battle against each card as they turn over.**

#### **COMMAND INPUT SCREEN**

**Use the MP available to your monster and input a command. MP reduces or increases by the MP requirements of the chosen command. Once decided, the battle will begin.**

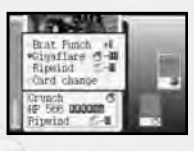

#### **ATTACK!**

**The fastest monster attacks first. By matching Types, you can inflict larger amounts of damage.**

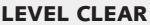

**clear the level. Treasure Chests are awarded when the battle is over.**

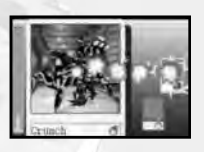

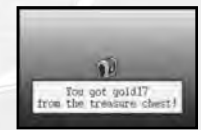

**Defeat all enemies to reach the goal and**

# **MONSTER CARDS MONSTER CARDS**

# **LINK BATTLE MODE**

## **CONNECTION METHODS**

**For Multi-Player mode it is necessary to connect up to four Game Boy® Advance systems using the Game Boy® Advance Game Link® cables.**

**Necessary Items**

- **Game Boy® Advance . . . . . . . . . . . . . 2-4**
- **Game Boy® Advance Game Link® cables . . . . . . . . . . . . . . . . . . . 1-3**
- **1. First make sure that the POWER on each Game Boy® Advance is switched to ON.**
- **2. Connect the Game Boy® Advance Game Link® cables to the external connection sockets on each Game Boy® Advance (see figure). The small plug should be connected to 1P.**

**Link Battle Mode play is the same as for Single Player Mode, except the enemy cards are controlled by your friends.**

# **LINK BATTLE GAME RULES**

**Transfer the Monster Cards to each Game Boy® Advance as detailed on p.17, then connect up to 4 Game Boy® Advance systems in accordance with the Connection Methods above.**

**Each player should select Link Battle from** the Title menu, and when ready, press the  $\circledA$ **Button to display the Battle Screen. 1P should then press START.**

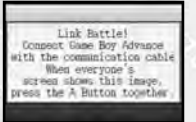

譶

**Each player should then decide on a command and character(s) to attack, and place the Game Boy® Advance systems together as instructed on screen.**

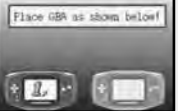

**When the systems are placed together, the screens form one large playscreen allowing you to see graphically each player's cards as they are attacked.**

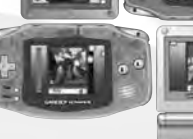

✪ **Diagram is for reference only. Please ensure all systems are properly connected as detailed in Connection Methods.**

**When the turn is finished, the screens will seperate and you will be returned to the Input Command Screen.**

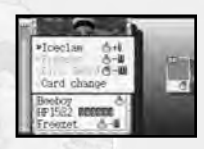

г.  $60$ 

- ✪ **Order of attack is the same as for Single Player Mode.**
- ✪ **The final remaining player will receive a Treasure Chest.**

## **MONSTER CARDS**

# **ITEMS AND SKILLS**

## **TREASURE CHESTS**

**Treasure Chests received during Link Battle Mode can be sent to the Nintendo GameCube™ for use in the regular Story Mode.** 

**The following Items can be found in Treasure Chests.**

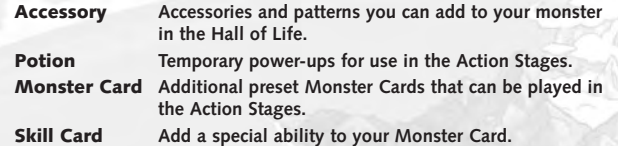

# **SKILL CARDS**

**Each card contains 2 commands from Attack (single/multi), Defence (guard/barrier) and Recovery. If a Skill Card is sent together with your monster, then a third item is added to the command menu. Skill cards cannot be added until they have been transfered to the Nintendo GameCube™.**

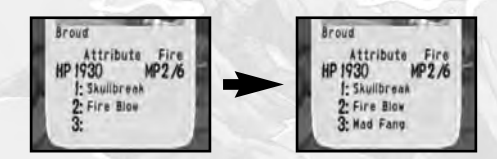

## **TRANSFERRING TREASURE CHESTS**

- **1) Speak to the Elder, and from the System Menu select Monster Cards.**
- **2) Connect the Game Boy® Advance to the Nintendo GameCube™ in accordance with the instructions on p.18.**
- **3) From the Title Menu, select Connect to GameCube™ on the GameBoy® Advance. Then select OK on the Nintendo GameCube™.**
- **4) Select Receive Treasure Chest, and then Back to end the connection.**

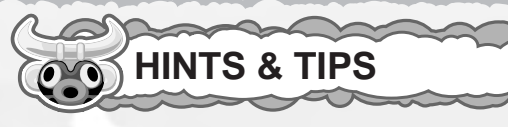

#### **DRAWING MONSTERS**

**Try using the + Control Pad, and move the cursor very slowly. Bear in mind also that when you clear each course, the functions available for drawing monsters increase.**

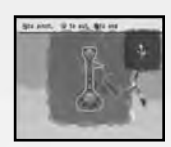

**By drawing your own monster, you also receive a chance star increasing the number of times you can retry uncleared Action Stages.**

#### **MONSTER CLASSES**

**Monsters come in a total of 10 classes, and these are chosen automatically when they're created. The higher the class, the more powerful the monster. Class can be checked by selecting "View Abilities" (p.14)**

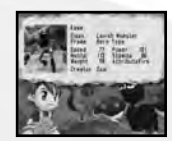

# **ACTION STAGE TIPS**

#### **WATERSKIP SLIDER**

**Watch the crosshair sight on the water surface and time your commands with that.**

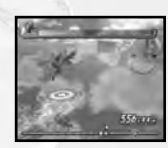

### **BASKET BARRAGE**

**During Fever Mode, repeated firing by itself is no good. Careful timing is crucial.**

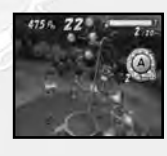

#### **EVILING VOLLEY**

**Practice your timing carefully. The Feint command using the** b **Button is also particularly useful.**

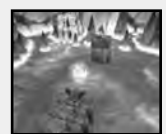

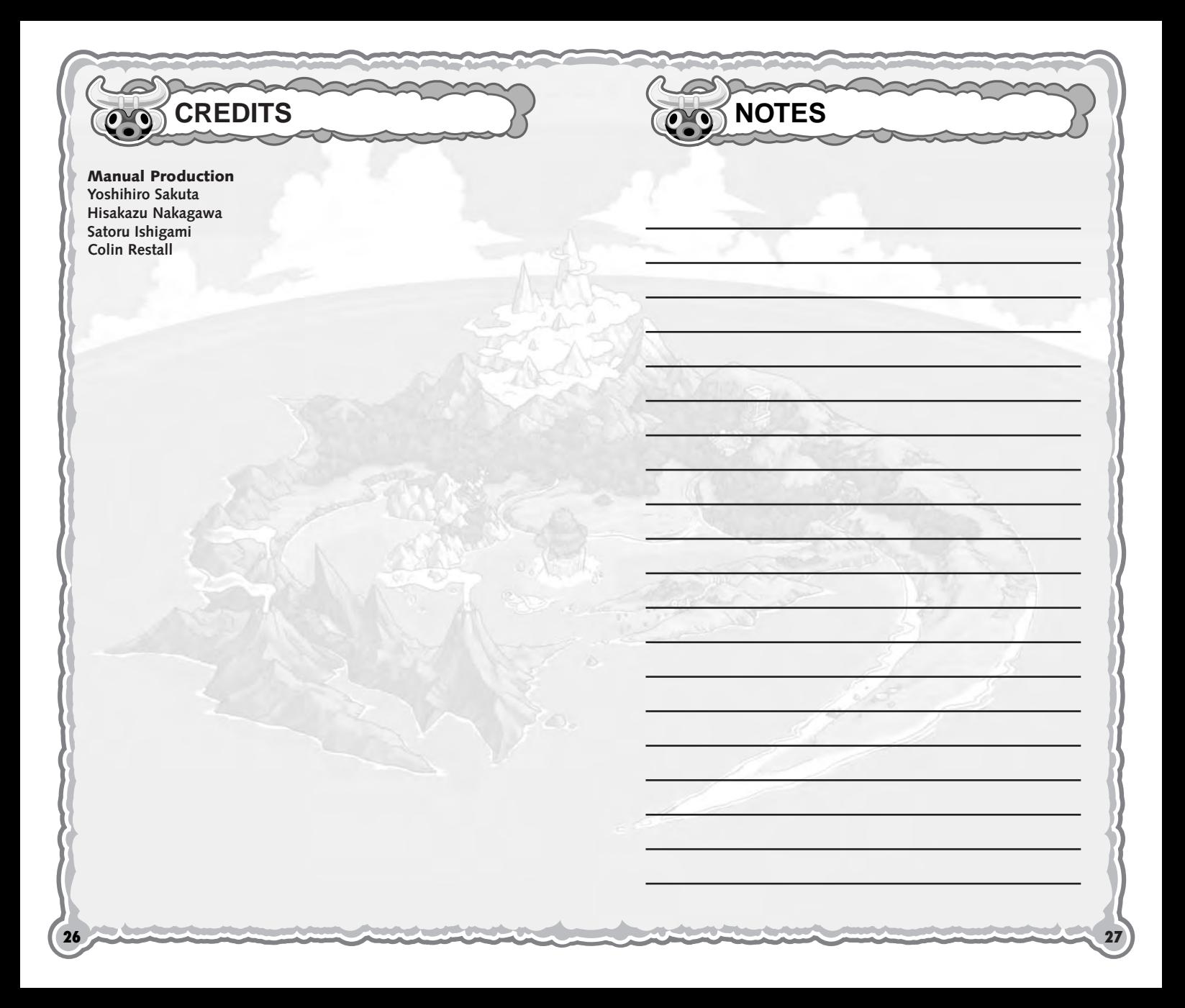

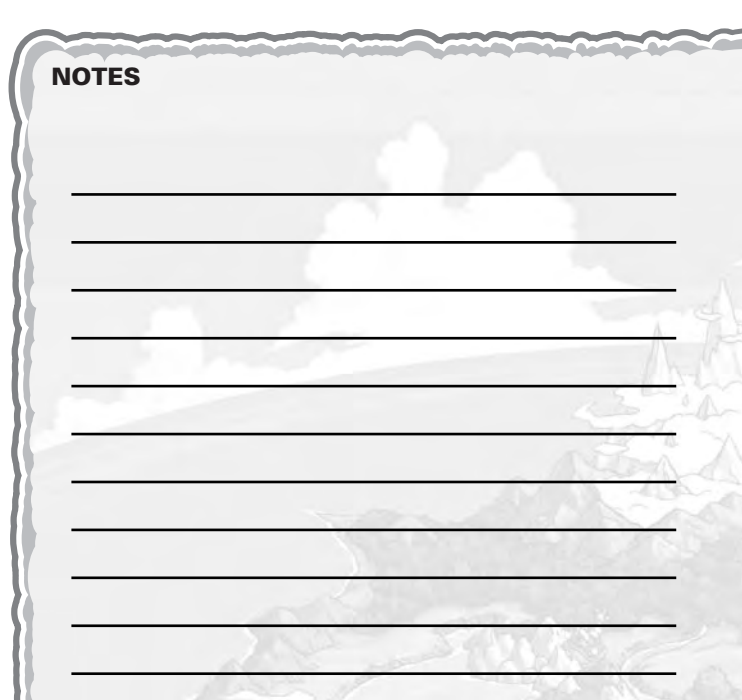

#### **Important Legal Information**

**Copying of any video game for any Nintendo system is illegal and is strictly prohibited by domestic and international intellectual property laws. "Back-up" or "archival" copies are not authorized and are not necessary to protect your software. Violators will be prosecuted.** 

**This video game is not designed for use with any unauthorized copying device or any unlicensed accessory. Use of any such device will invalidate your Nintendo product warranty. Nintendo (and/or any Nintendo licensee or distributor) is not responsible for any damage or loss caused by the use of any such device. If use of such device causes your game to stop operating, disconnect the device carefully to avoid damage and resume normal game play. If your game ceases to operate and you have no device attached to it, please contact the game publisher's "Technical Support" or "Customer Service" department.**

**The contents of this notice do not interfere with your statutory rights.**

**This booklet and other printed materials accompanying this game are protected by domestic and international intellectual property laws.**

فأوسدنا بالأويين ليرتبعه

#### **\*THIS LIMITED WARRANTY IS VALID FOR U.S. AND CANADIAN NINTENDO GAMECUBE ™ MANUFACTURED FOR SALE IN AND PURCHASED AND OPERATED IN THE UNITED STATES AND CANADA, ONLY!**

#### **Limited Warranty**

Sega of America, Inc. warrants to the original consumer purchaser that the Nintendo GameCube shall be free from defects in material and workmanship for a period of 90-days from the date of purchase. If a defect covered by this limited warranty occurs during this 90 day warranty period, the defective Nintendo GameCube™ Game Disc or component will be replaced free of charge. This limited warranty does not apply if the defects have been caused by negligence, accident, unreasonable use, modification, tampering or any other causes not related to defective materials or workmanship. Please retain the original or a photocopy of your dated sales receipt to establish the date of purchase for in-warranty replacement. For replacement, return the Game Disc, with its original packaging and receipt, to the retailer from which the software was originally purchased. In the event that you cannot obtain a replacement from the retailer, please contact Sega to obtain support.

#### **Obtaining technical support/service**

To receive additional support, including troubleshooting assistance, please contact Sega at:

- \* web site . . . . . . . . . . . http://www.sega.com
- \* e-mail . . . . . . . . . . . . . support@sega.com

\* telephone . . . . . . . . . 800-USA-SEGA (800-872-7342)

#### **LIMITATIONS ON WARRANTY**

ANY APPLICABLE IMPLIED WARRANTIES, INCLUDING WARRANTIES OF MERCHANTABILITY AND FITNESS FOR A PARTICULAR PURPOSE, ARE HEREBY LIMITED TO 90-DAYS FROM THE DATE OF PURCHASE AND ARE SUBJECT TO THE CONDITIONS SET FORTH HEREIN. IN NO EVENT SHALL SEGA OF AMERICA, INC., BE LIABLE FOR CONSEQUENTIAL OR INCIDENTAL DAMAGES RESULTING FROM THE BREACH OF ANY EXPRESS OR IMPLIED WARRANTIES. THE PROVISIONS OF THIS LIMITED WARRANTY ARE VALID IN THE UNITED STATES AND CANADA ONLY. SOME STATES DO NOT ALLOW LIMITATIONS ON HOW LONG AN IMPLIED WARRANTY LASTS, OR EXCLUSION OF CONSEQUENTIAL OR INCIDENTAL DAMAGES, SO THE ABOVE LIMITATION OR EXCLUSION MAY NOT APPLY TO YOU. THIS WARRANTY PROVIDES YOU WITH SPECIFIC LEGAL RIGHTS. YOU MAY HAVE OTHER RIGHTS WHICH VARY FROM STATE TO STATE.

Sega is registered in the U.S. Patent and Trademark Office. SEGA, the SEGA logo, and Amazing Island™ are either registered trademarks or trademarks of Sega Corporation or its affiliates. © SEGA, 2004. All Rights Reserved. This game is licensed for use with The Nintendo GameCube System only. Copying and/or transmission of this game is strictly prohibited. Unauthorized rental or public performance of this game is a violation of applicable laws. Sega of America, Inc., 650 Townsend Street, Suite 640, San Francisco, CA 94103. All Rights Reserved. www.sega.com. Programmed in Japan. Made and printed in the USA.

**Rev-D (L)**